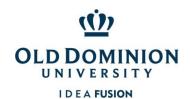

### Table of Contents

| Use a F | PCard                                                                                                    | 4  |
|---------|----------------------------------------------------------------------------------------------------|----|
| Learn t | he Basics                                                                                                    | 4  |
| •       | Learn Your Responsibilities as a Cardholder                                                                     | 4  |
| •       | Secure Your Card                                                                                                | 5  |
| •       | Learn the Grounds for Card Suspension                                                                           | 6  |
| •       | Understand the Charge to Your Department                                                                        | 6  |
| Know \  | What I Can & Cannot Purchase                                                                                    | е  |
|         | Understand the Importance of Compliance                                                                         | ε  |
| •       | Make Note of Which Goods/Services are Allowable and Non-Allowable (and Which Ones Have Additional Requirements) | 7  |
| •       | Travel Tickets                                                                                                  | 8  |
| •       | Car Rentals                                                                                                    | 8  |
| •       | • Car Tolls                                                                                                    | 9  |
| •       | Payments to Individuals                                                                                         | 10 |
| •       | Past Due Invoices                                                                                               | 10 |
| •       | Amazon & eBay Purchases                                                                                         | 10 |
| •       | Fixed Assets/ETF                                                                                                | 11 |
| Obtain  | a PCard                                                                                                    | 12 |
| •       | Apply for a PCard                                                                                               | 12 |
| •       | Activate a PCard                                                                                                | 12 |
| •       | Enroll card in Global Card Access                                                                               | 12 |
| •       | Make a Change to Your Card (if applicable)                                                                      | 12 |
| •       | Renew an Expiring Card                                                                                          | 12 |
| Use a F | PCard to Make a Purchase                                                                                        | 13 |
| •       | Using the Card                                                                                                  | 13 |
| •       | Vendor Surcharges & Convenience Fees                                                                            | 13 |
| •       | Third Party Payment Platforms                                                                                   | 13 |
|         | Mobile Wallets                                                                                                  | 12 |

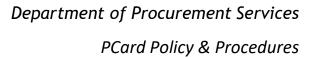

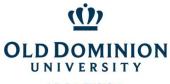

| Access Online Reports in BOA Works                                                 | 13 |
|------------------------------------------------------------------------------------|----|
| Forgot Username or Password                                                        | 14 |
| Process Online Reconciliation                                                      | 14 |
| Retain All Original Receipts and Supporting Documentation                          | 14 |
| Upload/Image Receipts                                                              | 14 |
| Sign Off on Transactions                                                           | 14 |
| Reconcile Transactions on the ODU Reconciliation Report                            | 15 |
| Dispute a Transaction in Works                                                     | 15 |
| Submit to Reviewer                                                                 | 15 |
| Understand Approver/Reviewer Responsibilities                                      | 15 |
| Approver Changes                                                                   | 16 |
| Reviewer responsibilities include, but are not limited to, ensuring the following: | 16 |
| Flagging transactions:                                                             | 16 |
| Things to look out for when signing off on transactions:                           | 16 |
| Review and Approve a Cardholder's Reconciliation                                   | 17 |
| Obtain Reconciliation Documentation                                                | 17 |
| Log into Bank of America Works                                                     | 17 |
| Locate Item(s) to Be Approved                                                      | 17 |
| Review Purchases for Compliance                                                    | 17 |
| Verify that Amounts Match                                                          | 18 |
| Sign Off on Transaction                                                            | 18 |
| Retain All PCard File Documentation After Approval                                 | 18 |
| Confirm Charges in Banner (on an as needed basis)                                  | 18 |
| Dispute a Charge                                                                   | 18 |
| Contact the Vendor to Resolve the Issue                                            | 18 |
| When Returning Item(s)                                                             | 18 |
| Request a Credit to the PCard                                                      | 18 |
| Contact the PCard Administration Team                                              | 19 |
| Cancel the PCard                                                                   | 19 |
| Close an Account (Separation or Transfer)                                          | 19 |

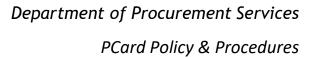

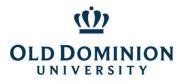

| Report Card Lost or Stolen                                                      | 19 |
|---------------------------------------------------------------------------------|----|
| Report Fraudulent Activity                                                      | 19 |
| Learn about PCard Program Controls                                              | 20 |
| Credit Limit                                                                    | 20 |
| Transaction Limit                                                               | 20 |
| Discretionary Limits                                                            | 20 |
| MCC Code (Merchant Category Code) Table Controls                                | 20 |
| Consequences for Misuse/Violation of the PCard or Program                       | 21 |
| APPENDIX                                                                        | 23 |
| State MCC Code Tables (Travel, Car Rental, Restaurant, Accommodations, Gas/Oil) | 23 |
| ODU MCC Code Tables (Limited, Professional, Trades)                             | 25 |

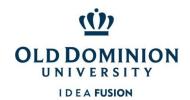

### PCard Policy & Procedures

### Use a PCard

The Purchasing Card (PCard) is designed to help streamline the procurement and payment processes for small dollar purchases. Most cards are issued with a standard transaction limit of \$4999. Monthly billing cycle limits range from \$10,000 to \$100,000. Purchasing cards may be issued to full or part time classified employees or faculty members of the University.

### Learn the Basics

The PCard shall only be used to purchase goods and services for ODU business purposes and must comply with contract, ODU Ethics, and SWaM procurement requirements. Approver/Reviewers are equally responsible for verifying all purchases are for valid business purposes and that purchases comply with policies and procedures prior to approving transactions. Additional information on Approver/Reviewer responsibilities can be found in the Understanding Approver/Reviewer Responsibilities section of the is document.

### Learn Your Responsibilities as a Cardholder

Cardholder responsibilities include, but are not limited to:

- Ensuring purchases comply with ODU policies and procedures;
- Complying with allowable and non-allowable expenditures;
- Ensuring transactions are within established transaction limits and monthly cycle limits;
- Contacting the Bank of America to file a vendor dispute when a vendor incorrectly charges your card and will not correct the transaction;
- Contacting the Bank of America Fraud Specialists at 866-500-8262 if you suspect that fraudulent activity has occurred on your account (Notify Program Administrator if fraud has occurred); and
- Proper monthly online reconciliation.

#### Cardholders must not:

- Use the card for personal purchases;
- Attempt to obtain cash advances;
- Share the card or card number with anyone other than the vendor with whom they are doing business;
- Authorize multiple transactions (split orders) to circumvent established limits;
- Make a photocopy of their card; or
- Fax, scan, mail or email full account number.

### Common compliance issues:

Use of non-contract or non-SWaM vendors -- Items purchased from non-contract, non-SWaM vendors when contract or SWaM was available. This violates the Governor's Executive Order 35 and ODU's Small Purchase Procedures. ODU's Contracts & Purchasing page has listings of available contracts, as well as additional information for frequently used purchase categories. For

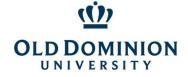

# Department of Procurement Services PCard Policy & Procedures

categories where no ODU contract is available, a helpful tool called Executive Order 35 Aid is available on the SWaM page.

- Missing supporting documentation Examples include: receipts with no line item detail, Aramark additional documentation incomplete (requirements attendee lists, Aramark confirming signed prior to event date, Aramark complete order showing payment was made), no VP level approval for memberships (University Policy 1060), etc. All supporting documentation must be uploaded to transactions for audit purposes unless your department has made other arrangements with Procurement Services.
- Description of purchase in Works comment not including all relevant information Examples: comment in Works with purchase description and business justification not detailed enough to show how purchase relates to University business/benefit; travel/car rental transactions not including name of traveler, destination and purpose of travel; generic terms like "supplies" with no additional information for what kind of supplies and how supplies will be used.
- Late reconciliation Reconciliation must be completed by both cardholder and approver/reviewer by the 5<sup>th</sup> of the month for the previous billing cycle (typically ending on the 15<sup>th</sup> of the month). A chart with billing cycles, signoff deadlines, and Banner posting dates is available on the Procurement Services PCard Page
- Virginia sales taxes paid to vendors and not credited back to account. (Or missing comment to note that tax shows in Works but not on receipt.)

#### Secure Your Card

- Use of the PCard is limited to the person whose name appears on the front of the card. The card shall not be loaned to another person, including the approver/reviewer. If the cardholder will be away for an extended period, another person in the department should obtain a card.
- The PCard must be kept in a secure location at all times. The account number shall not be posted or left in a conspicuous place.
- The complete 16-digit account number must never be faxed, mailed or emailed (including attachments) to the vendor. The order may be faxed or emailed, but the account number must be phoned in to the vendor.
- If the card is lost or stolen, the cardholder should email the PCard Administrator, then immediately contact Bank of America Customer Support at 888-449-2273 or the Bank of America Fraud Specialists at 866-500-8262 to verify no fraudulent activity is on the card and request that a replacement card be sent. If you are prompted to enter the card number and do not have this information, you can enter \*\*0 to bypass this prompt.
- Cardholders may purchase from the internet if the vendor's website has a Secured Socket Layer (SSL) Version 2.0 or greater at the point of order entry. Websites with this security begin with https:// in the URL.
- Bank of America will never initiate a call and ask for your card number and expiration date. If you receive a call from someone claiming to be from the bank, ask for their name and telephone number to call them back. Then call the toll free Bank of America Customer Support at 888-449-2273 or the number on the back of your card.

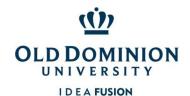

### Learn the Grounds for Card Suspension

An individual's card privileges may be suspended up to three months or permanently revoked on the basis of any of the following infractions:

- Failure to maintain appropriate documentation;
- Card sharing (knowingly allowing another person to use your card or card number);
- Making payment(s) to any one non-contract, non-SWaM vendor totaling more than the single transaction limit in a 30 day period;
- Failure to reconcile by the deadline;
- Inappropriate use of the card;
- Faxing, mailing, or emailing the complete card number; or
- Failure to respond to compliance/audit requests.
- Failure to take Annual PCard Training and pass the quiz.

### Understand the Charge to Your Department

The total current balance due on the statement will be processed for payment by Accounts Payable.

Assigning subaccount codes that the department deems accurate is very important. The subaccount codes are used to categorize University wide spending in reporting of various levels, from Department/Area level, to the VP/Provost level, to the BOV level, and all the way to Governor level.

The PCard charges for each transaction amount will post in Banner to the budget and subaccount codes designated in the BOA Works reconciliation. The Banner subaccount list is available on the ODU Budget website; responsibility for determination of appropriate subaccount codes rests with the Budget Unit Director.

Corrections needed to the Banner allocation will be the responsibility of the department and should be handled by requesting these changes through Accounts Payable.

### Know What I Can & Cannot Purchase

Cardholders are responsible for knowing and complying with established ODU policies and procedures when authorizing PCard charges.

### Understand the Importance of Compliance

Failure to comply with established policies and procedures may result in revocation of the cardholder's privileges, even for a first offense. Deliberate or recurring noncompliance or failure to perform required duties may constitute cause for disciplinary action up to and including termination of employment in accordance with the <u>Virginia DHRM Employee Standards of Conduct</u>, <u>ODU Standards of Conduct</u>, <u>ODU Code of Ethics</u>, <u>Promotion and Tenure Policies and Procedures</u>, <u>ODU Policy for Administrative and Professional Faculty</u>, <u>CAPP Manual</u>, and/or any other applicable university procedures.

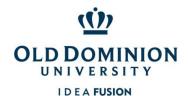

Make Note of Which Goods/Services are Allowable and Non-Allowable (and Which Ones Have Additional Requirements)

**Purchasing & Contracts Page** 

University Policy 1060 Institutional Memberships in Professional & Civic Orgs, and Social Clubs

Summary of examples listed by the State as improper expenditures for State taxpayer dollars in <a href="State">State</a> <a href="State">CAPP Topic 20310</a> is below.

Agency purchases must be considered essential to the operation of the agency and in support of the agency's mission to justify the use of State funds. Since all State-funded expenditures are subject to public scrutiny, agencies should consider the appearance of unusual purchases on the agency and on State government in general prior to authorization. Since individual circumstances vary widely, adequate documentation for unusual purchases should always be included with the voucher.

The following lists contain examples of expenditures considered to be improper uses of State funds. These lists are intended to provide general guidance to agencies in judging the appropriate use of State funds. However, any State-funded expenditure may be questioned, even those which are not included on the following lists.

### Employee personal expenses such as -

- 1. Books for classes (unless they remain property of the State)
- 2. Snacks or refreshments
- 3. Baby sitting
- 4. Non-business related newspapers or magazine subscriptions
- 5. Personal articles that are lost or stolen
- 6. Tuxedos or other formal wear
- 7. Clothing (non-uniform) or repairs to clothing damaged in the workplace 8
- 8. All expenses related to personal negligence of the employee, such as traffic fines.

Agency-sponsored event expenses incurred which do not clearly support the agency mission such as —

- 1. Holiday decorations
- 2. Alcoholic beverages
- 3. Charitable contributions
- 4. Gifts and flowers

### Other prohibited PCard purchases include:

- Gift cards and gift certificates
- Items disallowed by University Policy 3001 Responsibility of BUDS on Use of Funds

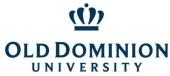

### Department of Procurement Services

### NIVERSITY PCard Policy & Procedures

- Employee travel & personal business expenses (including lodging, meals, shuttle/taxi transportation, parking, internet)
- Weapons
- Ammunition/Firearms
- Alcoholic beverages
- Bottled water (except for outside workers or emergency provisions for employees if the water in the building is hazardous to employees' health)
- □ Fuel
- Office supplies
- Personal items/Cash advances

#### **Travel Tickets**

- Travel exceptions are not intended to replace the ODU Travel Card.
- This exception allows for mass transportation tickets/baggage only: plane, train, and rail travel. Personal business expenses such as wifi should go through the reimbursement process.
- Tickets must be standard coach/economy class. (Sub-level coach/economy is not required.)
- Tor travel ticket purchases over the cardholder's limit, cardholders may use an eVA purchase order or use the Bank of America Employee Paid Individual Liability Travel Card. (Refer to Office of Finance Policies & Procedures for additional information on the Travel Card Program.)
- Domestic travel ticket purchases (within the contiguous 48 states) are allowable with a PCard Travel Exception. The exception request form has additional requirements and details, available on the <a href="PCard Page">PCard Page</a>. Travel exceptions are not intended to replace the ODU Travel Card. Personal business expenses must still go through the reimbursement process.
- unternational tickets are disallowed on the PCard to ensure duty of care requirements are met.

### Car Rentals

- \* Car rental exceptions are not intended to replace the ODU Travel Card. *Personal business expenses such as refueling, taxis, and shuttles must go through the reimbursement process.*
- The Car Rental Exception allows for car rentals ONLY from the Enterprise/National contract, and rentals from other car rental companies without prior approval are violations. The Car Rental Exception has additional requirements and details on the form, available on the <a href="PCard Page">PCard Page</a>.
- Car rentals must be for business related travel.
- Airport car rentals require that the name of the renter match the name on the card used for payment, so travelers without pcard exceptions should be prepared to pay by another method and seek reimbursement.
- Users are encouraged to work with the 912 W. Little Creek office for reservations. Reservations made at any other branch will need to be paid by the renter.

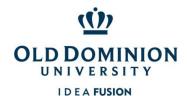

- Drivers must refuel vehicles using personal funds or a Travel Card prior to returning them to Enterprise and seek reimbursement for the fuel cost.
- Accountholder and Approver/Reviewer are responsible for recovering any inappropriate additions to car rentals, including, but not limited to: refueling, traffic tickets, parking tickets, red light camera tickets, etc. The funds should be deposited back to the appropriate University budget. Proof of the deposit showing funds were repaid from personal funds should be included with peard documentation.

#### Car Tolls

The University has received special authorization from the Department of Accounts (DOA) in Richmond to allow use of the PCard for Pay by Plate toll invoices charged to **University owned vehicles.** 

### **For Frequent Trips**

Cardholders may set up a commercial Pay by Plate account prepaid with a replenishment of account set for the lowest dollar amount that can be entered. For the Elizabeth River Tunnels (Downtown and Midtown Tunnels), departments may use the Commercial, Non-Revenue Vehicle Enrollment form on the Elizabeth River Tunnels website. Cardholders must *not* enter the PCard account number, expiration date, or security code from the back of the card on the enrollment form.

### **For Infrequent Trips**

Departments may use the pcard to pay a current pay by plate invoice for charges to University owned vehicles. Invoices should be addressed to the department's University address.

### **Documentation**

University owned vehicle:

Commercial Pay by Plate invoice/monthly statement from the cashless tolling authority (30 days or less) mailed to a University address or downloaded from the Elizabeth River Tunnel website (there will be a fee assessed by the authority for the monthly statement). Cardholders shall identify the driver of the vehicle and business reason for the trip in the Bank of America Works Comment box for each toll transaction on the card.

### Enterprise Rent A Car Vehicle:

Documentation showing the cashless (no tollbooth) toll fee and the Enterprise administration fee. Cardholders shall identify the driver of the vehicle and business reason for the trip in the Bank of America Works Comment box for each toll transaction on the card.

#### **Toll Transactions Not Allowed**

1. EZ Pass transponder purchases, charges, and/or replenishment fees.

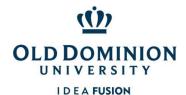

- 2. Rental of EZ Pass transponders from car rental/leasing companies.
- 3. Past due invoices from the tolling authority: Past due invoices for tolls \$500 and less may be paid using the Small Purchase Form found on the Procurement Services web page.
- 4. Pay by Plate invoices with late fees: Pay by Plate invoices with late fees, \$500 and less, may be paid using the Small Purchase Form found on the Procurement Services web page.
- 5. Pay by Plate tolls charged to personal vehicles: Individuals incurring a Pay by Plate toll traveling on University business while driving a personal vehicle shall file for reimbursement of the toll under the University's Travel Process.
- 6. Fines and penalties associated with tolls and/or other motor vehicle violations.

### Payments to Individuals

Payments to individuals are not allowable on the pcard due to possible tax implications. Payments to individuals should go through Payroll or Accounts Payable. Anyone already in the Commonwealth of Virginia payment system would go through Payroll. Any other individuals, including students, guest speakers, etc., should be paid using the Independent Contractors & Worker Classification forms on the Accounts Payable page.

### Past Due Invoices

Payment of past due invoices is not allowable on the PCard. The Commonwealth of Virginia considers this an attempt to circumvent Prompt Pay requirements. Contact Procurement Services at <a href="mailto:procurement@odu.edu">procurement@odu.edu</a> to request a PA-02 Form to pay invoices more than 30 days after receipt of goods or services.

### Amazon & eBay Purchases

#### **Amazon**

Departments that order through Amazon are accountable for compliance with the following requirements and must take into account the negative impact the purchase(s) have on the university.

- Amazon Pay use is expressly prohibited.
- All Amazon transactions should be made through an ODU Amazon Business account. To request an account, contact the Program Administrators and <a href="mailto:pcarcate">pcarcate</a> pcarcate</a> ministrators and <a href="mailto:pcarcate">pcarcate</a> pcarcate</a> ministrators and <a href="mailto:pcarcate">pcarcate</a> pca
- Purchases through Amazon must be a last resort, with the exception of books, media and decorations for events. Campus users should try to source items from contracts first, then attempt to <a href="Locate a SWaM vendor">Locate a SWaM vendor</a> certified through SBSD as a Micro (very small) business. For non-ODU contract categories, VASCUPP & State contracts may be used (located on the <a href="Purchasing & Contracts page">Purchasing & Contracts page</a>). Another aid for locating SWaM vendors and cooperative contracts is the EO 35 Aid on the <a href="SWaM page">SWaM page</a> linked above.

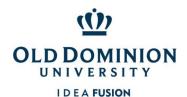

Office supplies must be purchased through ODU's mandatory contract with RGH/Staples.

Additional information available on the Purchasing & Contracts page.

### eBay

Commonwealth of Virginia Agencies are not permitted to indemnify other entities under state law. eBay requires purchasers to indemnify them. "You will indemnify and hold us (and our officers, directors, agents, subsidiaries, joint ventures and employees), harmless from any claim or demand, including reasonable attorneys' fees, made by any third party due to or arising out of a breach of this Agreement, or your violation of any law or the rights of a third party."

eBay does not guarantee the product will be delivered after payment. The payment for goods must be done without any other contractual agreement between the buyer and seller. All purchases made with state funds are subject to the Commonwealth's General Terms and Conditions, as stipulated in the Code of Virginia. A payment through eBay authorizes the purchase without the seller accepting any terms and conditions. This means there is no recourse for the Commonwealth or University should there be an issue.

### **Negative Impact on the University**

- Amazon and eBay are not contract vendors. In truth, they are not "vendors" since they are simply a vehicle to make a purchase. The university is required by Virginia's Joing Legislative Audit and Review Commission (JLARC) to make a certain percentage of purchases from contracts.
- Amazon and eBay are not SWaM vendors.
  - Governor Northam signed <u>Executive Order 35</u> on July 3, 2019, requiring state agencies to attempt at least 42% of discretionary purchases be awarded to SWaM certified vendors. EO35 explicitly directs that preference be given to Micro (very small) SWaM certified vendors for all purchases under \$10,000 and SWaM certified vendors for all purchases under \$100,000.
  - With the Board of Visitors' approval, ODU has committed to a goal of 47.5% of discretionary spending with Department of Small Business and Supplier Diversity (DSBSD) <u>SWaM certified suppliers</u>.

### Fixed Assets/ETF

All equipment purchases using ETF funds must go through eVA. This helps to ensure the items are tagged to become part of the University's Equipment Inventory.

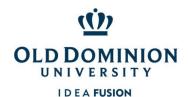

### Obtain a PCard

### Apply for a PCard

- A. Complete the <u>PCard Application</u>. Do not submit the application until online portions of training are completed, as this may cause delays in processing.
- B. Complete online <a href="Ethics Training">Ethics Training</a>. (Both cardholders and approvers.)
- C. Complete online **SWaM Training**. (Both cardholders and new approvers)
- D. Complete online <u>Annual PCard Training</u> and quiz in Blackboard. (Card Applicants & Approver/Reviewers who have not taken the current year's training) *Steps for accessing training are included with the PCard Application*.
- E. Send completed PCard Application to the <u>PCard Program Administrator</u>.
- F. When your user account has been established, the <u>Bank of America Works</u> system will generate a one time use "Welcome Email" that contains the username and a link to establish a password. Please do not delete this email.
- G. After verifying all requirements have been met, the Program Administrator will invite the cardholder to the next available face to face University training where cards that have arrived will be released.

### Activate a PCard

Activation of the card requires the 16 digit card number and verification code (available in Works, which is 221 followed by your six digit date of birth. (Ex: A person born on January 1, 1970 would enter 221010170.)

### Enroll card in Global Card Access

This allows cardholders to check their PINs if they forget them, set up suspicious activity alerts that allow cardholders to confirm charges and avoid declines due to suspicion of fraudulent activity, and access electronic statements as soon as they are ready. Register at <a href="www.bofaml.com/globalcardaccess">www.bofaml.com/globalcardaccess</a> and find additional information in the guide on the PCard page of the Procurement Services website <a href="here">here</a>.

### Make a Change to Your Card (if applicable)

- Changes to limits and exceptions can be requested using the forms on the <u>PCard web page</u>.
- Approver changes require that the new approver be current on Ethics Training, SWaM Training, and Annual PCard Training and should be done by submitting the Approver/Reviewer Responsibility Form on the <u>PCard web page</u>.

### Renew an Expiring Card

Cards are valid until the last day of the expiration month. Renewal cards are sent automatically. The Program Administrator will send cardholders a notification when the cards are available for pickup. To be issued the replacement card, Cardholders must submit a Renewal Agreement and be able to provide photo identification.

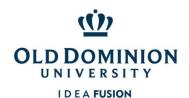

### Use a PCard to Make a Purchase

The PCard is designed to streamline the procurement and payment processes for small purchases. Orders may be made in person, over the phone, or electronically (if the website is secure).

### Using the Card

Cardholders should use chip enabled terminals at point of sale whenever possible to decrease likelihood of the card number being compromised. PIN numbers may be required. These are established when cards are activated.

ODU is exempt from State sales and use tax. If a vendor requests a Tax Exempt Certificate, Linda Wallace <a href="www.lwallace@odu.edu">lwallace@odu.edu</a> in the Accounts Payable Audit area is the point of contact.

### Vendor Surcharges & Convenience Fees

Vendors are allowed to impose a surcharge on credit card transactions if they meet the following criteria:

- They have registered with Visa as charging a surcharge
- Surcharge does not exceed the maximum 4%
- Motice is posted in the store, on the website and/or on the invoice that the fee will be charged
- Fee must be a separate, individual line item

### Third Party Payment Platforms (Examples: Square, PayPal, Spark, WePay)

Amazon Pay is expressly disallowed by the Virginia Department of Accounts. Regarding other third party payment platforms: if an option is available to process the transaction as a Visa/Credit Card transaction, this should ALWAYS be selected. The University prefers not to use third party payment platforms when possible. This payment method complicates the ability to handle situations such as damaged goods or shipments that do not arrive after payment has been provided.

### Mobile Wallets

The Commonwealth disallows the use of any form of mobile wallet.

### Access Online Reports in BOA Works

The Bank of America <u>Works website</u> is where Cardholders and Approver/Reviewers sign off electronically on PCard transactions. It is also a resource for researching previously purchases and running PCard spend reports that may help with budget management. The Online Reconciliation Guide is a resource for basic navigation and signoff steps and can be accessed using the Reconcile Reports icon on the <u>PCard page</u>.

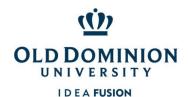

### Forgot Username or Password

The username assigned is typically the user's MIDAS ID (but not MIDAS password). If a user enters credentials that the system does not recognize 5 times, the user will be locked out.

- Be sure to use all caps for the username when logging in to do a password reset.
- If the organization says COMMONWEALTH, that logs in to travel card.

### **Process Online Reconciliation**

The reconciliation process for all PCard transactions requires cardholders and reviewers to log into the Bank of America Works system to electronically sign off on transaction.

### Retain All Original Receipts and Supporting Documentation

Retain documentation (receipts, temporary exception approvals, additional required documentation, etc.). Additional details for reviewing documentation in Works is available in the Online Reconciliation Guide accessed by using the Reconcile Reports icon on the <a href="PCard page">PCard page</a>. Uploading receipts & backup documentation and attaching to transactions in Bank of America Works system satisfies record retention requirements.

### Upload/Image Receipts

Upload receipts and all supporting documentation into Works and attach to transactions before signing off. Additional guidance for uploading receipts is available in the Online Reconciliation Guide on the <a href="PCard page">PCard page</a> accessed by clicking the Reconcile Reports icon.

### Sign Off on Transactions (electronically)

After transactions have posted, they are ready for sign off. Log into Works to verify that the posted transaction matches the amount on the original receipt, then sign off. Cardholder signoff sends the transaction to the reviewer for their signoff.

- Bank of America Works recommended settings are available at the bottom of the Works page after log in.
- Cardholders can log into Works by going to <u>www.payment2.works.com</u>. A BOA login button is also available on the PCard page.
- Works emails alerts when a transaction posts and is available for signoff. Transactions may be signed off in the Pending area prior to receiving the email. Waiting for the email is not required to sign off on transactions that are available for signoff.
- un Works, review transactions and documentation to verify accuracy.
- Submit the transaction for reviewer approval by clicking the Sign Off button. A comment window will pop up. Enter a detailed description of the purchase and how it relates to university business.

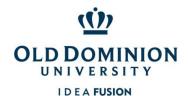

This description needs to be clear enough that an auditor outside of your area would be able to see how the purchase benefits the university. Click "Ok" when finished entering the comment. Detailed steps for transaction signoff are available in the Online Reconciliation Guide that can be accessed using the Reconcile Reports icon on the PCard page.

### Reconcile Transactions on the ODU Reconciliation Report

Two days after the end of each billing cycle, the ODU Reconciliation Report will be available for download in the Completed Reports area of Works. Use this report to ensure all transactions for the cycle have been signed off. Reconciliation Reports may also be run in BOA Works by clicking Reports> Template Library> ODU – Reconciliation Report (in (Shared Section at Bottom)> Submit.

### Dispute a Transaction in Works

If a vendor you are working with makes an error such as including tax or duplicating the charge, please reach out directly to the vendor and request they issue a credit.

If the report contains unauthorized charges that you do not recognize, contact the Bank of America Fraud Specialists at 866-500-8262 to verify other recent transactions and request a new card, then dispute them in Works using the Dispute button on the same page as the Signoff button, and notify the Program Administrator. Be sure to complete and return any additional documentation that BOA requests to facilitate the account being credited.

### Submit to Reviewer

Cardholders should promptly notify Approver/Reviewers when they have signed off and transactions are ready for Approver review and signoff.

### Understand Approver/Reviewer Responsibilities

Reviewers must understand that they are equally accountable for PCard purchases. By signing off on a transaction in Works, you are stating that you have reviewed the charge and documentation and determined that both comply with policy. Signoff certifies that the goods and/or services purchased are (i) essential and necessary, (ii) are appropriately budgeted for, (iii) have been properly received, (iv) comply with the University's SWaM Plan, (v) follow the procurement process for contract usage, and (vi) directly support the mission of the University.

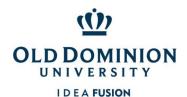

### Department of Procurement Services

### **PCard Policy & Procedures**

### **Approver Changes**

Approver changes may be made using the Approver Change form on the <u>PCard page</u> of the Procurement Services website. Details for required training is included in the form.

Reviewer responsibilities include, but are not limited to, ensuring the following:

- Completing Annual PCard Training each year;
- Purchases are valid business expenses that comply with State, University, Procurement and PCard Policies. Additional information for what can and cannot be purchased with the PCard, please see Know What I Can and Cannot Purchase;
- Signing off on transactions frequently (weekly recommended) in the Bank of America Works system, being sure all transactions for a billing cycle are signed off by both Cardholder and Approver by the 5<sup>th</sup> of the following month (regardless of day of the week);
- Monthly reconciliation includes sufficient documentation, including detailed receipts showing the items purchased. (See more about the sign off process in the Online Reconciliation Guide available on the <a href="PCard">PCard</a> page by clicking on the Reconcile Reports icon);
- Items are purchased from contract or SWaM vendors when available. Small Purchase Procedures and links to contracts are available on the Procurement Services website's <a href="Contracts & Purchasing">Contracts & Purchasing</a> page;
- Charges are not split in order to circumvent the transaction limits of the card;
- Charges to any one non-contract, non-SWaM vendor do not total more than the cardholder's single transaction limit in a 30 day period;
- Merchandise has not been returned for store credit; and
- State sales tax was not charged. If sales tax was included, verify that the tax amount was refunded and documented.

### Flagging transactions:

Approvers can flag a transaction to send it back to the cardholder's queue for any additional information or changes required, such as description details, proper receipt showing vendor received payment (not invoice requesting payment), or changes to budget, subaccounts, or contract/SWaM in the general ledger (GL) fields. Flag button is on same page used for signoff & additional information is available in the Online Reconciliation Guide available on the <a href="PCard page">PCard page</a> by clicking on the Reconcile Reports icon.

### Things to look out for when signing off on transactions:

- Cardholder has reconciled in a timely fashion;
- Purchases are appropriate and align with <u>University Policy 3001</u>: Responsibility of Budget Unit Directors on Use of Funds (Expenditures);
- Virginia sales tax has not been paid to vendors;
- Card number has not been copies, faxed, or emailed;

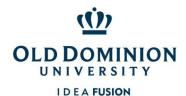

### Department of Procurement Services

### PCard Policy & Procedures

- Expenditures requiring additional approval/supporting documentation have required information uploaded in Works;
- Receipt documentation is included for all transactions;
- Card has not been shared with co-workers or supervisors; and
- Multiple orders have not been placed to circumvent card limits.

### Review and Approve a Cardholder's Reconciliation

As an authorized PCard Approver/Reviewer, it is your responsibility to ensure that all purchases are valid business expenses, benefit the university, and comply with policies and procedures. The Online Reconciliation Guide is a resource for basic navigation and signoff steps and can be accessed using the Reconcile Reports icon on the <u>PCard page</u>.

### Obtain Reconciliation Documentation

Two days after the close of each billing cycle, the ODU Reconciliation Report will be available for download by Cardholder and/or Approver in the Completed Reports section of Works (also available by using the ODU Reconciliation Report template in the Report Templates area of Works). This report can be used to ensure all transactions have been reviewed and approved by the Approver/Reviewer. Approvers should not sign off on transactions unless receipts and supporting documentation have been attached to the transactions in Works by the Cardholder. Approvers should not sign off until they have verified that the transactions are valid business expenses that comply with ODU policies and procedures.

### Log into Bank of America Works

To sign off on a cardholder's activity, log into <u>Bank of America Works</u>. (Approvers will be able to see the transactions *after* the cardholder has signed off.)

### Locate Item(s) to Be Approved

Transactions available for signoff can be found by clicking the Pending link under the Action Items section on the Works homepage. Click the plus (+) sign next to the transaction to see the description/business justification provided by the cardholder and other details. If you cannot see the transaction, that means the cardholder has not yet signed off.

### **Review Purchases for Compliance**

Ensure the cardholder has not split payment for an order into multiple transactions to circumvent the single transaction limit (typically \$4999). Confirm that the merchandise purchased with the card has been received and has not been returned for store credit. Confirm state sales tax has not been paid or have the cardholder contact the vendor for a refund and document the status of the tax refund.

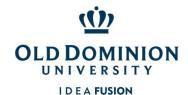

### Verify that Amounts Match

Carefully review to verify the Works transaction and cardholder documentation amounts match and that receipts have not been altered. If information in Works is not consistent with the documentation attached to the transaction, click the Raise Flag button to return the transaction to the cardholder for further action.

### Sign Off on Transaction

Click the Sign Off button, located toward the bottom right of the screen to sign off on the transaction and replenish the cardholder's available funds.

### Retain All PCard File Documentation After Approval

Departments are authorized to use the image/scan of pcard transaction documentation uploaded into Works for record retention purposes. Departments still have the option of retaining paper supporting documentation if desired.

### Confirm Charges in Banner (on an as needed basis)

Reconcile the account in Banner on an as needed basis to confirm the Works transactions match what posted to Banner. A chart of the Billing Cycle, Signoff Deadlines, and Banner posting dates is available on the PCard page of the Procurement Services website.

### Dispute a Charge

When the cardholder identifies a problem with a purchased item or with billing related to a payment made with the PCard, the dispute can most often be resolved by contacting the vendor directly.

### Contact the Vendor to Resolve the Issue

Keep documentation showing the actions taken to resolve the issue.

### When Returning Item(s)

Return item based on the vendor's instructions. Documentation showing the credit should be issued by the vendor and included with the transaction's Works reconciliation.

### Request a Credit to the PCard

Cardholders must request that any credit for a returned item or pricing discrepancy be credited to the PCard. This credit may appear on a subsequent monthly statement and must be allocated and signed off in Works. If a vendor refuses to credit the PCard, the cardholder may request approval from the PCard

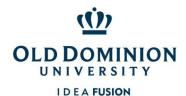

### Department of Procurement Services

**PCard Policy & Procedures** 

Program Administrator to accept a store credit. The credit must be used for legitimate university business purposes. The receipt for the use of the store credit must be retained with the cardholder's supporting documentation for audit purposes.

### Contact the PCard Administration Team

If you are unable to resolve a dispute with a vendor, contact the Bank of America to file a dispute.

If you do not recognize a transaction that posts and suspect that fraudulent activity has occurred on your account, contact the Bank of America Fraud Specialists at 866-500-8262. (Notify Program Administrator by email if fraud has occurred.)

### Cancel the PCard

### Close an Account (Separation or Transfer)

If you will be transferring to another department and will need a card, you will want to submit a new application that reflects the new location, approvals, budget codes, etc.

- Sign off on any outstanding charges in <u>Bank of America Works</u>, complete the final reconciliation, and submit supporting documentation to your approver.
- Notify the <u>PCard Administrator</u> that you will be separating from the university or current role, so your card can be placed in a protective suspension to facilitate the closeout process.
- Cancel any recurring charges that are set up, such as UPS, Fed Ex, Aramark, professional journals, etc.
- Cancel any outstanding charges made with the PCard that have not yet been processed. This includes events with Aramark that have not yet been processed against your card. Contact the vendors to make alternate payment arrangements for their goods or services.
- On or before your last day, turn your card in to your Approver or PCard Administrator to shred.

### Report Card Lost or Stolen

If a card is lost or stolen, the cardholder should email the PCard Administrator, then immediately contact Bank of America Customer Support at 888-449-2273 or the Bank of America Fraud Specialists at 866-500-8262 to verify no fraudulent activity is on the card and request that a replacement card be sent. If you are prompted to enter the card number and do not have this information, you can enter \*\*0 to bypass this prompt.

### Report Fraudulent Activity

If you suspect that fraudulent activity has occurred on your account, contact the Bank of America Fraud Specialists at 866-500-8262. If you are prompted to enter the card number and do not have this

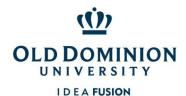

information, you can enter \*\*0 to bypass this prompt. (Notify Program Administrator by email if fraud has occurred.) Be sure to sign and return any affidavits required by Bank of America to receive credit for fraudulent transactions.

Assign the same budget and subaccount code to fraudulent transaction and credit adjustment, so they show on the same line in Banner.

### Learn about PCard Program Controls

### Credit Limit

A cardholder's monthly cycle limit should be based on the department's actual need. By keeping the amount set at actual need, the total dollars at risk for the University can be reduced.

#### Transaction Limit

New card accounts are automatically set with a transaction limit of \$4999.00 to maximize use of the PCard Program for allowable transactions.

### **Discretionary Limits**

Discretionary limits have been assigned for each PCard. A discretionary limit is half of an accountholder's monthly limit. Once the discretionary limit has been reached, signoff is required by both the Cardholder and Approver/Reviewer to open up the additional funds for the cycle. New transactions will decline until signoff has been completed. The discretionary limit is **not related to Ledger 6 funds**. It is a term used by Bank of America Visa to describe an expenditure limit.

### MCC Code (Merchant Category Code) Table Controls

MCC's are established by the bankcard associations or banks to identify different types of businesses. Individual merchants select the codes best describing their businesses. Cardholders may find some of the merchants they attempt to do business with may have a code that does not appear to support their core business. Some merchants operate multiple businesses or change the nature of their businesses over time. If a merchant has an inaccurate MCC, the merchant should notify his or her bank and request that it be corrected.

As part of the PCard program's controls, Cardholder access to some categories has been limited.

### STATE LEVEL:

The State has restriction tables for Travel, Car Rental, Restaurants, Accommodations, and Fuel.

#### ODU LEVEL:

ODU has additional tables to minimize fraud risk.

- Almost all Cardholders have the Limited Table MCC's blocked on their PCards.
- Cardholders are then divided into two categories, the Professional Category or Trades Category.
- To see if a transaction is likely to decline, check the MCC tables for the cardholder's category.
- The University's MCC Code Tables are included at the end of this document for your convenience.

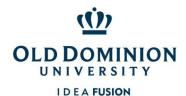

| Professional Category             | Trades Category                                     |
|-----------------------------------|-----------------------------------------------------|
| Table allows for items needed in: | Table allows for items needed in:                   |
| <ul> <li>Offices</li> </ul>       | <ul> <li>Building maintenance and repair</li> </ul> |
| <ul> <li>Classrooms</li> </ul>    | <ul> <li>Grounds</li> </ul>                         |
| <ul> <li>Laboratories</li> </ul>  | <ul> <li>Vehicle maintenance and repairs</li> </ul> |

Cardholders and Approver/Reviewers are reminded that they must follow the procurement process as outlines in the <u>Small Purchase Procedures</u> for all PCard transactions. This means looking for a contract first, then a SWaM vendor, and only when SWaM vendors are not available purchasing from the open market. If the goods or services are unavailable from a contract, Cardholders are required to use SWAM vendors when the prices are fair and reasonable.

### Consequences for Misuse/Violation of the PCard or Program

The PCard may be suspended and/or revoked for any of the following violations:

| VIOLATION                                                                                                    | ACTION                                                       |
|----------------------------------------------------------------------------------------------------|--------------------------------------------------------------|
| Exceeding transaction limit set by Program Administrator                                                                                                    | 1 <sup>st</sup> occurrence – 90 day suspension               |
|                                                                                                    | 2 <sup>nd</sup> occurrence – account revocation              |
| Splitting Orders                                                                                                    | 1 <sup>st</sup> offense – 90 day suspension                  |
| Examples 1. Issuing separate or repeated transactions to fall within the single transaction limit with the same vendor and/or for similar commodities; 2. Making multiple payments to a non-contract, non-SWaM vendor in a short period of time where combined total exceeds single transaction limit; 3. Requesting contract vendor issue separate invoices for a single project/building in order to avoid issuing a purchase order. | 2 <sup>nd</sup> occurrence – account revocation              |
| Card or Card Number Sharing - Use of card or card number by another individual                                                                                                    | 1 <sup>st</sup> occurrence – 90 day suspension               |
|                                                                                                    | 2 <sup>nd</sup> occurrence – account revocation              |
| Card Number Sharing - Sending entire card number in a non-<br>secure format such as fax, mail, or email.                                                                                                    | 1 <sup>st</sup> occurrence – 90 day suspension               |
|                                                                                                    | 2 <sup>nd</sup> occurrence – account revocation              |
|                                                                                                    |                                                              |
| Lies of eard to pay past due invoice                                                                                                    | 1 <sup>st</sup> occurrence – violation notice will be issued |
| Use of card to pay past due invoice                                                                                                    | 2 <sup>nd</sup> occurrence – 30 day suspension               |

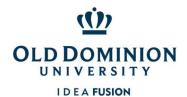

|                                                                                                    | 3 <sup>rd</sup> occurrence – 90 day suspension               |
|----------------------------------------------------------------------------------------------------|--------------------------------------------------------------|
|                                                                                                    | 4 <sup>th</sup> occurrence – account revocation              |
|                                                                                                    | 1 <sup>st</sup> occurrence – violation notice will be issued |
|                                                                                                    | 2 <sup>nd</sup> occurrence – refresher training              |
| Purchase of restricted commodities (details in the PCard Policy document).                                                                                                    | 3 <sup>rd</sup> occurrence – 30 day suspension               |
| accumenty.                                                                                                    | 4 <sup>th</sup> occurrence – 90 day suspension               |
|                                                                                                    | 5 <sup>th</sup> occurrence – account revocation              |
|                                                                                                    | 1 <sup>st</sup> occurrence – violation notice will be issued |
| Failure to submit documents in accordance with the University's                                                                                                    | 2 <sup>nd</sup> occurrence – refresher training              |
| PCard policy and procedure. Types of submission violations would                                                                                                    | 3 <sup>rd</sup> occurrence – 30 day suspension               |
| include, but are not limited to:                                                                                                    | 4 <sup>th</sup> occurrence – 90 day suspension               |
|                                                                                                    | 5 <sup>th</sup> occurrence –account revocation               |
| <ol> <li>Failure to log into Bank of America Works and sign off on<br/>transactions, to include both the Cardholder and/or<br/>Approver/Reviewer by the 5<sup>th</sup> of the month</li> </ol> |                                                              |
| 2. Failure to reconcile transactions and include required documentation iby the 5 <sup>th</sup> of the month                                                                                   |                                                              |

The PCard may also be suspended and/or revoked because of a:

- Request by the Cardholder's Approver or Budget Unit Director;
- Determination by Procurement Services due to continued violations of policies and procedures; or
- Termination of employment or change in employment location.

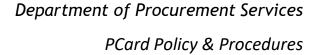

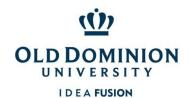

### **APPENDIX**

State MCC Code Tables (Travel, Car Rental, Restaurant, Accommodations, Gas/Oil)

### MCC CODES BLOCKED BY THE STATE

Transactions to the following Merchant Category Code (MCC) Groups will be **DECLINED**.

The tables below contain the MCC codes blocked by the State. Travel & car rental purchases can be made if you have a current (annually renewable) exception in place. Restaurant MCCs may be approved in limited situations on a case by case basis for large off campus events. The Lodging/Accommodations MCCs may be approved on a case by case basis for meeting space. Request a exception from the PCard Administrator.

MCCs from the Fraud table cannot be removed for any reason.

| Fraud Mo  | Fraud MCC Code Table                               |  |
|-----------|----------------------------------------------------|--|
| МСС       | MCC Description                                    |  |
| 4829      | WIRE TRANSFER MONEY ORDER                          |  |
| 5813      | DRINKING PLACES (ALCOHOLIC BEVERAGES)              |  |
| 5933      | PAWN SHOPS                                         |  |
| 6010      | FINANCIAL INSTITUTIONSMANUAL CASH DISBURSEMENTS    |  |
| 6011      | FINANCIAL INSTITUTIONSAUTOMATED CASH DISBURSEMENTS |  |
| 6012      | FINANCIAL INSTITUTIONSMERCHANDISE AND SERVICES     |  |
| 6050      | QUASI-CASH (e.g. Western Union)                    |  |
| 6051      | NON FINANCIAL INSTITUTIONS                         |  |
| 6211      | SECURITIESBROKERS AND DEALERS                      |  |
| 6534      | MONEY TRANSFER-MEMBER FINANCIAL INSTITUTION        |  |
| 7272      | ESCORT SERVICES                                    |  |
| 7273      | DATING AND ESCORT SERVICES                         |  |
| 7297      | MASSAGE PARLORS                                    |  |
| 7995      | BETTING                                            |  |
| 9222      | FINES                                              |  |
| 9223      | BAIL AND BOND PAYMENTS                             |  |
| 9401      | I-PURCHASING PILOT                                 |  |
|           |                                                    |  |
| Restauran | Restaurant/Prepared Food MCC Code Table            |  |
| MCC       | MCC Description                                    |  |
| 5422      | FREEZER AND LOCKER MEAT PROVISIONERS               |  |

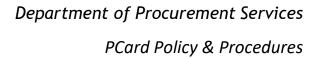

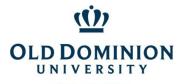

| 1             |                                                                  |  |
|---------------|------------------------------------------------------------------|--|
| 5441          | CANDY,NUT, AND CONFECTIONERY STORES                              |  |
| 5451          | DAIRY PRODUCTS STORES                                            |  |
| 5462          | BAKERIES                                                         |  |
| 5499          | MISCELLANEOUS FOOD STORES-CONV STRS AND SPECIALTY MKTS.          |  |
| 5811          | CATERERS                                                         |  |
| 5812          | EATING PLACES AND RESTAURANTS                                    |  |
| 5814          | FAST FOOD RESTAURANTS                                            |  |
| 5921          | PACKAGE STORESBEER, WINE, AND LIQUOR                             |  |
| 5993          | CIGAR STORES AND STANDS                                          |  |
| 5715          | ALCOHOLIC BEVERAGE WHOLESALERS (no longer on DOA tabl 1/26/2018) |  |
| 9751          | U.K. SUPERMARKETS, ELECTRONIC HOT FILE                           |  |
|               |                                                                  |  |
| J J.          | Accommodations MCC Code Table                                    |  |
| MCC           | MCC Description                                                  |  |
| 3500-<br>3999 | Hotels                                                           |  |
| 7011          | LODGINGHOTELS,MOTELS,AND RESORTS                                 |  |
| 7011          | TIMESHARES                                                       |  |
| 7012          | HWESTAKES                                                        |  |
|               |                                                                  |  |
| Gas/Oil N     | 1CC Code Table                                                   |  |
| MCC           | MCC Description                                                  |  |
| 5172          | Petroleum and Petroleum Products                                 |  |
| 5541          | SERVICE STATIONS (WITH OR WITHOUT ANCILLARY SERVICES)            |  |
| 5542          | Automated Fuel Dispenser                                         |  |
| 5983          | Fuel Dealers-Fuel Oil, Wood, Coal, and Liquid Petroleum          |  |
| 9752          | U.K. Petrol Stations, Electronic Hot File                        |  |
|               |                                                                  |  |
| Travel MO     | CC Code Table                                                    |  |
| MCC           | MCC Description                                                  |  |
| 3000-         |                                                                  |  |
| 3299          | Airlines                                                         |  |
| 4112          | PASSENGER RAILWAYS                                               |  |
| 4121          | TAXICABS AND LIMOUSINES                                          |  |
| 4111          | LOCAL AND SUBURBAN COMMUTER PASS TRANS, INCLUDING FEE            |  |
| 4131          | BUS LINES,CHARTERS,TOUR BUSES                                    |  |
| 4411          | STEAMSHIP AND CRUISE LINES                                       |  |
| 4511          | AIRLINES AND AIR CARRIERS                                        |  |

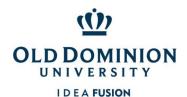

|            | •                                                     |  |  |
|------------|-------------------------------------------------------|--|--|
| 4582       | AIRPORTS,FLYING FIELDS,AND AIRPORT TERMINALS          |  |  |
| 4722       | TRAVEL AGENCIES                                       |  |  |
| 4723       | PACKAGE TOUR OPERATORS (GERMANY ON                    |  |  |
| 4761       | TELEMARKETING OF TRAVEL RELATED SERVICES AND VITAMINS |  |  |
| 4784       | TOLLS AND BRIDGE FEES                                 |  |  |
|            |                                                       |  |  |
|            |                                                       |  |  |
| Car Rental | MCC Code Table                                        |  |  |
| MCC        | MCC MCC Description                                   |  |  |
| 3351-      |                                                       |  |  |
| 3441       | Car Rental Agencies                                   |  |  |
| 7512       | Automobile Rental Agency                              |  |  |
| 7513       | Truck and Utility Trailer Rentals                     |  |  |
| 7519       | Motor Home and Recreational Vehicle Rental            |  |  |

### ODU MCC Code Tables (Limited, Professional, Trades)

### MCC CODES BLOCKED BY ODU

Transactions to the following Merchant Category Code (MCC) Groups will be **DECLINED**.

The tables below contain the MCC codes blocked by ODU as a risk avoidance measure. The majority of cardholders have the Limited Table MCCs blocked. Cardholders with primarily administrative/office responsibilities have the Professional Table MCCs blocked. Cardholders with primarily operations or skilled trades responsibilities have the Trades Table MCC's blocked. Request a temporary adjustment from the PCard Administrator for these tables if purchase is within policy.

# Professional MCC Codes Table (for Cardholders in office settings) MCC MCC Description 4468 Marinas, Marine Service and Supplies 5013 Motor Vehicle Supplies 5039 Construction Materials 5072 Hardware Equipment and Supplies 5074 Plumbing & Heating Equipment & Supplies

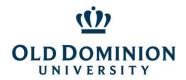

### I D E A FUSION

| 5131 | Piece Goods and Other Dry Goods                              |
|------|--------------------------------------------------------------|
| 5211 | Lumber and Building Materials Stores                         |
| 5231 | Glass, Paint & Wallpaper Stores                              |
| 5261 | Nurseries, Lawn & Garden Supply Stores                       |
| 5300 | Wholesale Clubs                                              |
| 5511 | Car and Truck Dealers                                        |
| 5521 | Car and Truck Dealers Used                                   |
| 5531 | Auto and Home Supply Stores                                  |
| 5532 | Automotive Tires Stores                                      |
| 5533 | Automotive Parts and Accessories                             |
| 5551 | Boat Dealers                                                 |
| 5561 | Camper, Recreation and Trailer Dealers                       |
| 5571 | Motorcycle Dealers                                           |
| 5592 | Motor Home Dealers                                           |
| 5598 | Snowmobile Dealers                                           |
| 5611 | Men's and Boys Clothing and Accessory                        |
| 5621 | Women's Ready to Wear Stores                                 |
| 5631 | Women's Accessory and Specialty Stores                       |
| 5641 | Children's and Infants Wear Stores                           |
| 5651 | Family Clothing Stores                                       |
| 5713 | Floor Coverings, Rug and Carpet Stores                       |
| 5714 | Drapery, Window Covering and Upholstery Stores               |
| 5718 | Fireplace Stores                                             |
| 5719 | Miscellaneous Home Furnishing Specialty Stores               |
| 5722 | Household Appliance Stores                                   |
| 5931 | Used Merchandise and Secondhand Stores                       |
| 5932 | Antique Shops                                                |
| 5935 | Wrecking and Salvage Yards                                   |
| 5937 | Antique Reproduction Stores                                  |
| 5948 | Luggage and Leather Goods Stores                             |
| 5950 | Glassware and Crystal Stores                                 |
| 5996 | Swimming Pools – Sales, Supplies, Services                   |
| 7295 | Babysitting Services                                         |
| 7296 | Clothing Rental-Costumes, Uniforms and formal wear           |
| 7342 | Exterminating and disinfecting services                      |
| 7349 | Cleaning and Maintenance, Janitorial Services                |
| 7523 | Parking Lots and Garages                                     |
| 7524 | Express Payment Service Merchants – Parking Lots and Garages |

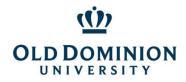

### Department of Procurement Services

| sepai ciliei | it of thocarement services |
|--------------|----------------------------|
|              | PCard Policy & Procedures  |

| 7531      | Automotive Top and Body Shops                             |  |
|-----------|-----------------------------------------------------------|--|
| 7534      | Tire Retreading and Repair Shops                          |  |
| 7535      | 7535 Automotive Paint Shops                               |  |
| 7538      | Automotive Repair Shops (Non-Dealer)                      |  |
| 7623      | Air Conditioning and Refrigeration Repair Shops           |  |
| 7629      | Electrical and Small Appliance Repair Shop                |  |
| 7641      | Furniture-Reupholstery, Repair and Refinishing            |  |
| 7699      | Miscellaneous Repair Shops                                |  |
| 7832      | Motion Pictures                                           |  |
| 8031      | Osteopathic Physicians                                    |  |
| 8041-8044 | 8044 Chiropractors, Optometrist, Opticians, Optical Goods |  |
| 8049      | Podiatrists & Chiropodist                                 |  |
| 8050      | Nursing & Personal Care Facilities                        |  |
| 8351      | Child Care Services                                       |  |
| 8661      | Religious Organizations                                   |  |
| 8675      | Automobile Associations                                   |  |
| 9211      | Court Cost including Alimony & Child Support              |  |

#### **Trades MCC Codes** (for Cardholders in operations & skilled trades settings) MCC **MCC Description** 4814 **Telecommunications Services** 4816 **Computer Network and Information Services** 4899 Cable, Satellite, and Other Pay Television and Radio Services 5044 Office, Photographic, Photocopy, and Microfilm Equipment 5094 Precious Stones and Metals, Watches and Jewelry 5131 Piece Goods, Notions and Other Dry Goods Books, Periodicals, and Newspapers 5192 5300 Wholesale Clubs 5311 **Department Stores** 5331 Variety Stores 5611 Men's and Boys Clothing and Accessories Stores 5621 Women's Ready to Wear Stores 5631 Women's Accessory and Specialty Store 5641 Children and Infant Wear Stores 5651 Family Clothing Stores

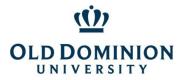

### I D E A FUSION

| 5681 | Furriers and Fur Shops                                       |
|------|--------------------------------------------------------------|
| 5699 | Miscellaneous Apparel and Accessory Stores                   |
| 5712 | Furniture, Home Furnishing and Equipment Stores              |
| 5719 | Miscellaneous Home Furnishing and Specialty Stores           |
| 5733 | Music Stores, Musical Instruments, Pianos and Sheet Music    |
| 5734 | Computer Software Stores                                     |
| 5735 | Record Stores                                                |
| 5742 | Veterinary Services                                          |
| 5931 | Used Merchandise and Second Hand Stores                      |
| 5932 | Antique Shops                                                |
| 5937 | Antique Reproduction Stores                                  |
| 5944 | Jewelry, Watch Clock and Silverware Stores                   |
| 5945 | Hobby, Toy and Game Stores (Also on Limited Table)           |
| 5946 | Camera and Photographic Supply Stores                        |
| 5947 | Gift, Card, Novelty and Souvenir Stores                      |
| 5948 | Luggage and Leather Goods Stores                             |
| 5949 | Sewing, Needlework, Fabric, and Piece Goods Stores           |
| 5950 | Glassware and Crystal Stores                                 |
| 5961 | Mail Order                                                   |
| 5962 | Direct Marketing - Travel Arrangement Related Services       |
| 5970 | Artist Supply and Craft Stores                               |
| 5971 | Art Dealers and Galleries                                    |
| 5976 | Orthopedic Goods and Prosthetic Devices                      |
| 5992 | Florists                                                     |
| 7832 | Motion Picture Theaters                                      |
| 6300 | Insurance Sales and Underwriting                             |
| 7032 | Sporting and Recreational Camps                              |
| 7033 | Trailer Parks and Campgrounds                                |
| 7221 | Photographic Studios and Portraits                           |
| 7295 | Babysitting Services                                         |
| 7372 | Computer Programming and Data Processing                     |
| 7375 | Information Retrieval Services                               |
| 7395 | Photofinishing Laboratories, Photo Developing                |
| 7523 | Parking Lots and Garages                                     |
| 7524 | Express Payment Service Merchants - Parking Lots and Garages |
| 7829 | Motion Picture and Video Tape Production and Distribution    |
| 7833 | Express Payment Service merchants - Motion Picture Theaters  |
| 7929 | Bands, Orchestras, Entertainers                              |

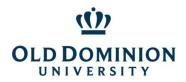

# Department of Procurement Services PCard Policy & Procedures

| <br>1 . |  |  |  |
|---------|--|--|--|
|         |  |  |  |
|         |  |  |  |
|         |  |  |  |

| 7993        | Video Amusement & Games Supplies                     |
|-------------|------------------------------------------------------|
| 7994        | Video Game Arcades & Establishments                  |
| 7996        | Amusement Parks, Circus, Carnivals & Fortune Tellers |
| 7998        | Acquariums, Seaquarium, Dophinariums                 |
| 7999        | Recreation Services                                  |
| 8011        | Doctors, Physicians - Not Elsewhere Classified       |
| 8021        | Dentists and Orthodontists                           |
| 8031        | Osteopathic Physicians                               |
| 8041 – 8044 | Chiropractors, Optometrist, Opticians, Optical Goods |
| 8049        | Podiatrists & Chiropodist                            |
| 8050        | Nursing & Personal Care Facilities                   |
| 8062        | Hospitals                                            |
| 8071        | Medical and Dental Labratories                       |
| 8099        | Medical Services & Health Practicioners              |
| 8111        | Legals Services and Attorneys                        |
| 8211        | Elementary and Secondary Schools                     |
| 8220        | Colleges, Universities                               |
| 8351        | Child Care Services                                  |
| 8651        | Political Organizations                              |
| 8675        | Automobile Associations                              |
| 9211        | Court Cost Including Alimony & Child Support         |

### Limited MCC Codes Table (for majority of Cardholders)

| МСС  | MCC Description                                         |
|------|---------------------------------------------------------|
| 4011 | Railroads                                               |
| 4457 | Boat Rental and Leasing                                 |
| 4815 | Visa Phone                                              |
| 4821 | Telegraphic Services                                    |
| 5111 | Stationery, Office Supplies, Printing and Writing Paper |
| 5139 | Commercial Footwear                                     |
| 5271 | Mobile Home Dealers                                     |
| 5309 | Duty Free Stores                                        |
| 5311 | Department Stores                                       |
| 5943 | Stationery, Office and School Supply Stores             |
| 5963 | Direct Selling Establishments                           |

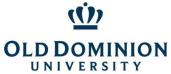

## Department of Procurement Services

### NIVERSITY PCard Policy & Procedures

| 5966        | Outbound Telemarketing Merchants                                             |
|-------------|------------------------------------------------------------------------------|
| 5967        | Inbound Telemarketing Merchants                                              |
| 5972        | Stamp and Coin Stores                                                        |
| 5973        | Religious Goods Stores                                                       |
| 5974        | Rubber Stamp Stores                                                          |
| 5975        | Hearing Aids – Sales, Service and Supplies                                   |
| 5977        | Cosmetic Stores                                                              |
| 5997        | Electric Razor Stores                                                        |
| 6513        | Real Estate Agents                                                           |
| 6529        | Remote Stored Value Load Member Financial Institution                        |
| 6530        | Remote Stored Value Load Merchant                                            |
| 6535        | Value Purchase – Member Financial Institution                                |
| 6611        | Overpayments                                                                 |
| 6760        | Savings Bonds                                                                |
| 7012        | Timeshares                                                                   |
| 7230        | Beauty and Barber Shops                                                      |
| 7251        | Shoe Repair Shops                                                            |
| 7276        | Tax Preparation Services                                                     |
| 7277        | Collection Services                                                          |
| 7278        | Buying and Shopping Services and Clubs                                       |
| 7280        | Hospital Patient Personal Funds Withdrawal Accounts                          |
| 7298        | Health and Beauty Spas                                                       |
| 7321        | Consumer Credit Reporting Agency                                             |
| 7322        | Debt Collection Agency                                                       |
| 7332        | Blueprinting and Photocopying Service                                        |
| 7511        | Truck Stops                                                                  |
| 7631        | Watch, Clock and Jewelry Repair Shops                                        |
| 7832        | Motion Picture Theaters                                                      |
| 7833        | Express Payment Service Merchants-Motion Picture Theaters                    |
| 7841        | Video Tape Rental Stores                                                     |
| 7992        | Public Golf Courses                                                          |
| 8241        | Correspondence Schools                                                       |
| 9411        | Government Loan Payments                                                     |
| 9950        | Intra Company Purchases                                                      |
| 9700 – 9702 | Automated Referral Services, Visa Credential Server, GCAS Emergency Services |